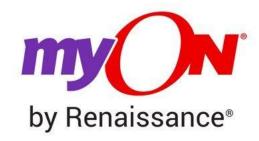

Go to myon.co.uk and enter your login information:

1.

a. **School Name:** Belleville Primary School (type the first few letters of your school and select from the drop-down menu)

b. **Username:** belleville493student

c. Password: read

2. Click on the Sign In button, select a book, and start reading!